## Inventory Adjustment (Finished Good)

## 1. Select "Inventory Adjustment" from the menu

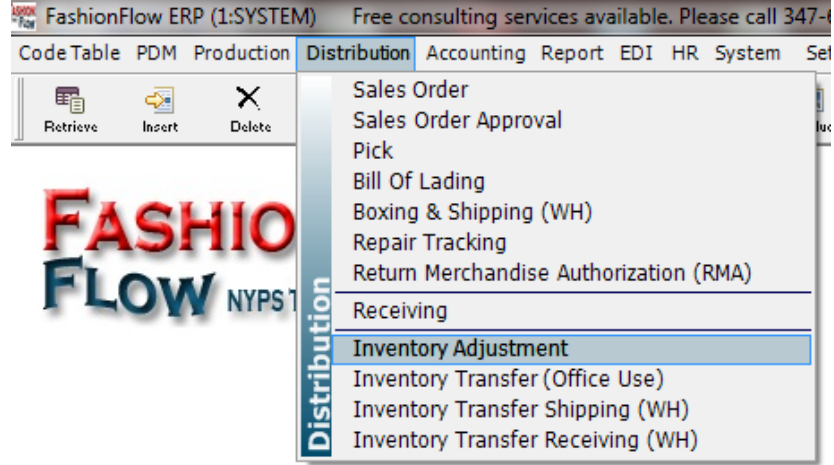

2. Click "Insert" to add new inventory adjustment record

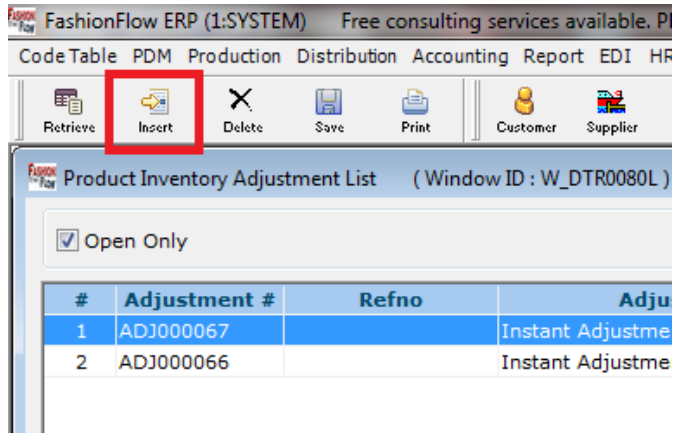

3. Select "warehouse"

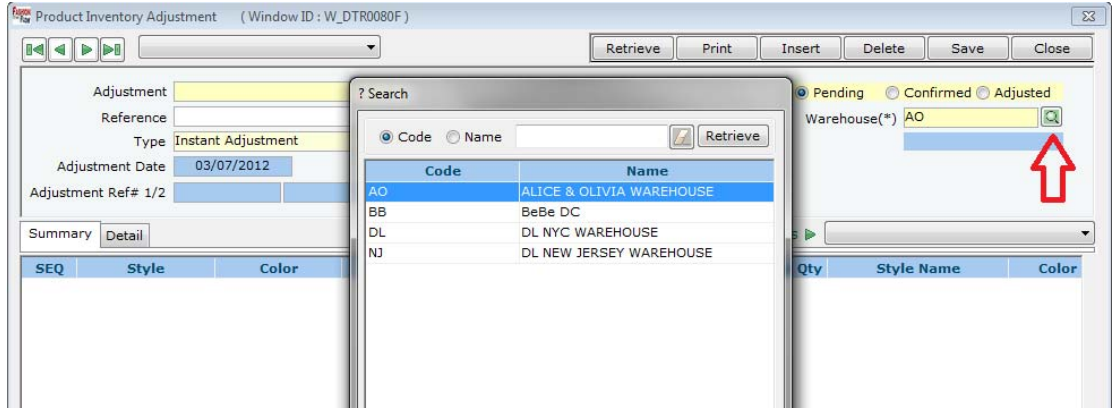

4. Select "Detail" tab to add items to adjust inventory

| <b>RAW</b> Product Inventory Adjustment<br>(Window ID: W DTR0080F)                                                |                                              |                                   |                                                    |                                     | $\Sigma$                                                             |             |                            |
|----------------------------------------------------------------------------------------------------|----------------------------------------------|-----------------------------------|----------------------------------------------------|-------------------------------------|----------------------------------------------------------------------|-------------|----------------------------|
| $\blacktriangleright$ $\blacktriangleright$ $\blacksquare$                                                        |                                              | Print<br>Retrieve<br>Insert       | <b>Delete</b>                                      | Save                                | Close                                                                |             |                            |
| Adjustment<br>Reference<br><b>Type Instant Adjustment</b><br>03/07/2012<br>Adjustment Date<br>Adjustment R af 1/2 | <b>Memo</b>                                  |                                   | <sup>O</sup> Pending<br>$\odot$<br>Warehouse(*) BB | Confirmed @ Adjusted<br>BeBe DC     | Q                                                                    |             |                            |
| Insert Delete<br>Detail<br><b>Report</b> Product list (W_DTR0015)<br>Summary                                      |                                              | <b>Contract Contract Contract</b> |                                                    |                                     |                                                                      |             |                            |
| Active only                                                                                                    | 01.Style<br>$\cdot$                          | P                                 |                                                    |                                     |                                                                      | Retrieve    | Select                     |
| $\Box$<br>SEQ N                                                                                                   | <b>Style Code</b>                            | <b>Style Name</b>                 | <b>Color Code</b>                                  | <b>Color Name</b>                   | <b>Material Content</b>                                              | <b>Size</b> | <b>Division</b>            |
| $\blacksquare$ 1000                                                                                               | Tuxedo Legging                               | <b>BLACK</b>                      |                                                    | <b>BLACK -Black</b>                 | supplex: nylon 86%, spand Legging                                    |             | <b>WOMN</b>                |
| $\Box$ 1001<br>2                                                                                                  | DL 7" Zipper Legging                         | <b>BLACK</b>                      |                                                    | <b>BLACK -Black</b>                 | supplex: 86% nylon, 14% sLegging                                     |             | <b>WOMN</b>                |
| $\Box$ 1001<br>з                                                                                                  | DL 7" Zipper Legging                         | <b>CHARCL</b>                     |                                                    | CHARCL-Charcoal                     | Supplex: Nylon 86%, Spand Legging                                    |             | <b>WOMN</b>                |
| 1002<br>5                                                                                                    | <b>Basic Legging</b>                         | <b>BLACK</b>                      |                                                    | <b>BLACK -Black</b>                 | Supplex: Nylon 86%, Span(Legging                                     |             | <b>WOMN</b>                |
| 1002<br>6                                                                                                    | <b>Basic Legging</b><br><b>Basic Legging</b> | <b>BROWN</b><br><b>CAMEL</b>      |                                                    | <b>BROWN -Brown</b><br>CAMEL -Camel | Supplex: Nylon 86%, Span(Legging<br>Supplex: Nylon 86%, Span(Legging |             | <b>WOMN</b><br><b>WOMN</b> |
| $\Box$ 1002<br>$\Box$ 1002                                                                                        | <b>Basic Legging</b>                         | <b>GREY</b>                       |                                                    | GREY -Grev                          | Supplex: Nylon 86%, Span(Legging)                                    |             | <b>WOMN</b>                |

Once select the style to make an adjustment then hit "Select" button

5. Entering the inventory adjustment quantity as below then change status to "Adjusted" then "Save"

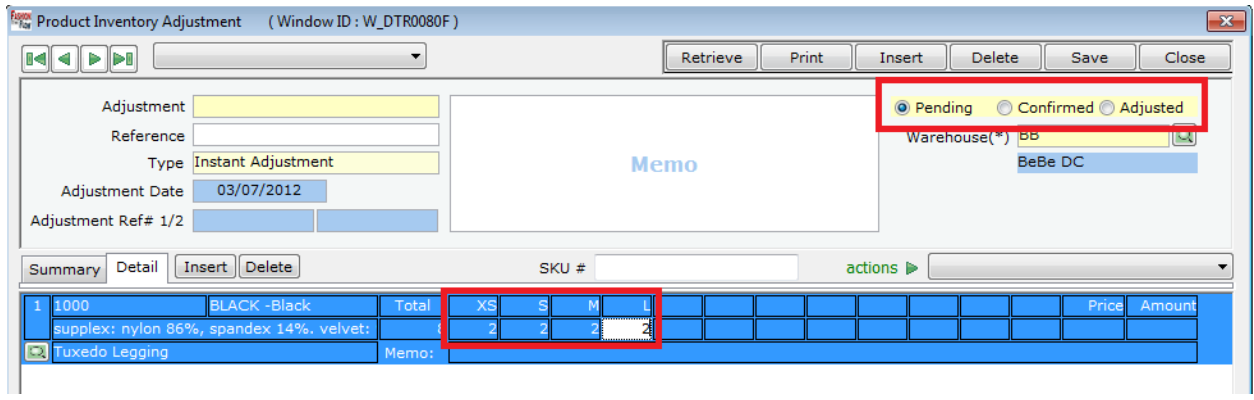

\*Please note that you have to enter negative number in order to make any negative direction adjustment